## **Você sabia?**

O Portal de Turismo de Minas Gerais está liberado! Os municípios e circuitos turísticos já devem acessá-lo para a inserção do Inventário Turístico e do Calendário de Eventos.

Na dúvida para o primeiro acesso?

Veja como é fácil:

- 1. Acesse<http://minasgerais.com.br/admin>
- 2. A tela abaixo será apresentada

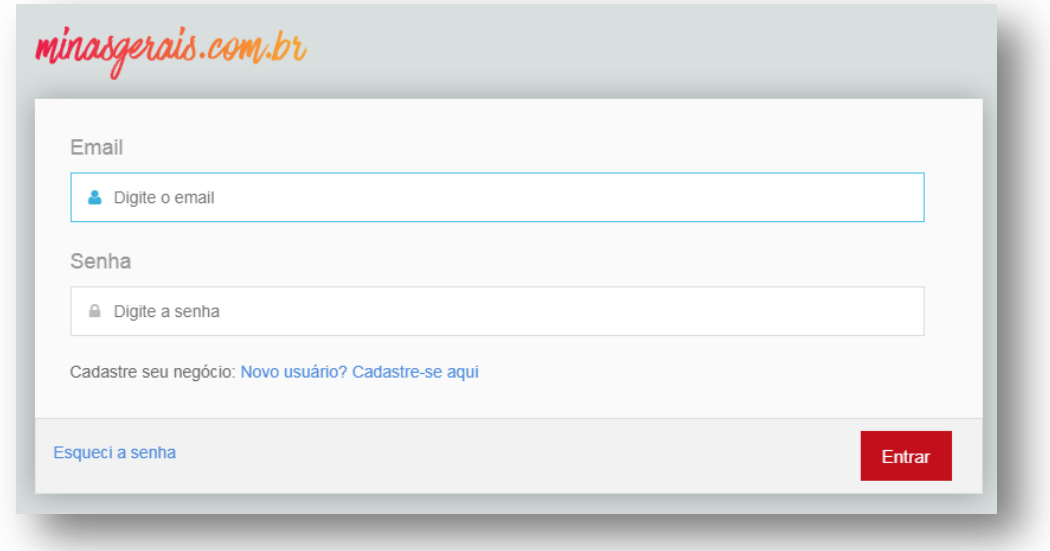

3. Depois clique no link **Esqueci a senha** e informe o **E-mail do Representante** indicado para ter acesso ao Portal

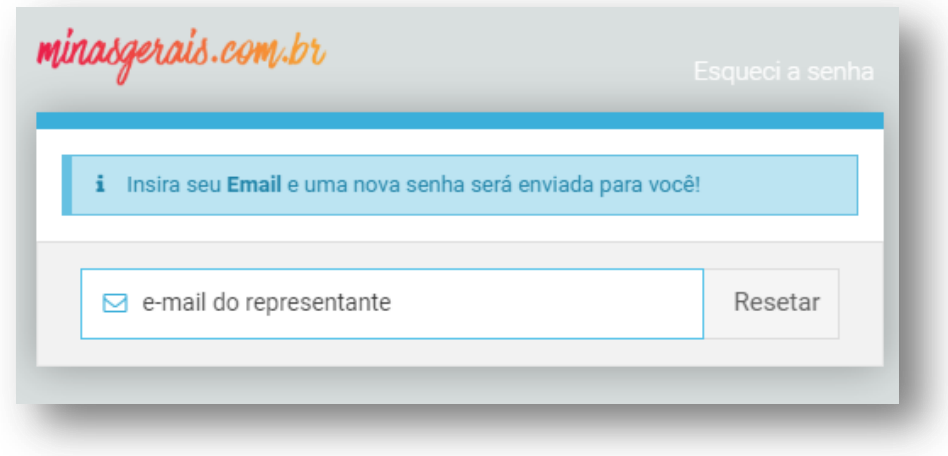

- 4. Clique no botão **Resetar**, e uma senha provisória será enviada para o e-mail indicado (fique atento ao *Lixo Eletrônico* e *Antispam*).
- 5. Pronto! O seu acesso ao Portal foi concedido e agora você poderá cadastrar as informações do seu município e promover o seu Destino no Portal Oficial de Turismo do Estado de Minas Gerais.

## **www.minasgerais.com.br**

## **Venha viver a sua história**